$\circledm$  топаз

# **"ТОПАЗ-186-03/15 (6W)" МИНИКОМПЬЮТЕР**

Руководство по эксплуатации ДСМК.421252.016-02 РЭ

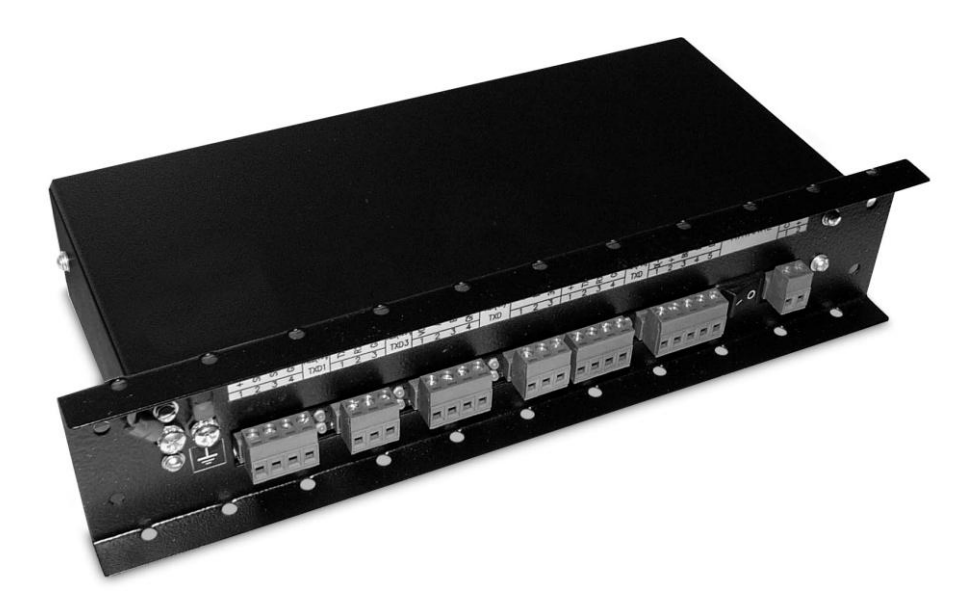

Файл: ДСМК.421252.016-02 РЭ v35(15) Изменен: 04.09.12 Отпечатан: 04.09.12

# **ООО "Топаз-сервис"**

**ул. 7-я Заводская, 60, г. Волгодонск, Ростовская область, Россия, 347360** тел./факс: **(8639) 27-75-75 - многоканальный** Email: info@topazelectro.ru Интернет: http://topazelectro.ru

# Содержание

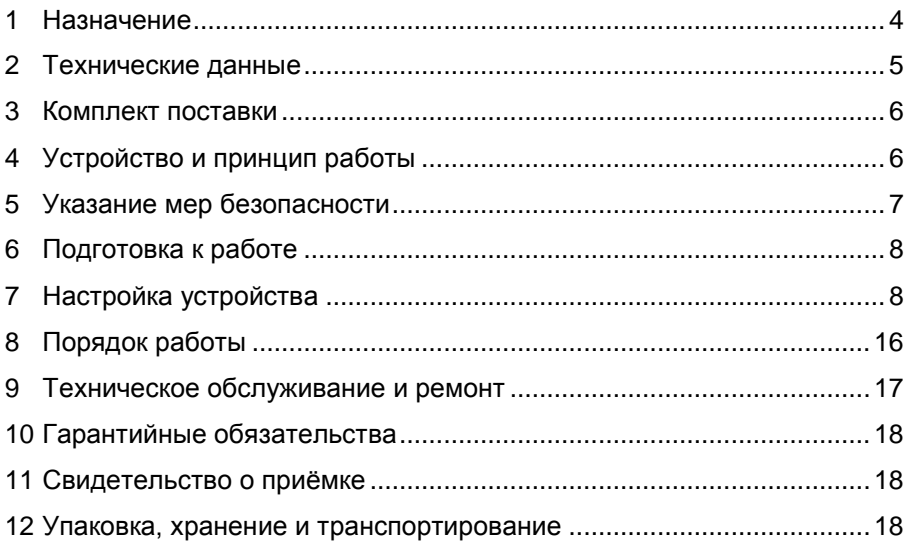

Приложение А – Схема электрическая принципиальная миникомпьютера "Топаз-186-03/15 (6W)"

Приложение Б – Рекомендуемая схема электрическая подключения миникомпьютера "Топаз-186-03/15 (6W)"

Приложение В – Габаритные установочные и присоединительные размеры миникомпьютера "Топаз-186-03/15 (6W)"

Настоящее руководство, объединённое с паспортом, предназначено для изучения конструкции, состава и принципа действия миникомпьютера "Топаз-186-03/15 (6W)" (далее - миникомпьютер, устройство) с целью обеспечения правильности его применения и является удостоверяющим гарантированные предприятиемдокументом, изготовителем основные параметры и технические характеристики.

#### $\blacksquare$ Назначение

<span id="page-3-0"></span>1.1 Миникомпьютер "Топаз-186-03/15 (6W)" предназначен для управления отпуском топлива через измерительные установки (далее - установки, ИУ) или топливораздаточные колонки (далее - колонки или ТРК), оснащённые устройствами серии "Топаз-106К". "Топаз-306БУ" (далее - УО, БУ).

1.2 Устройство может работать одновременно с 6-ю двухсторонними или 12-ю односторонними колонками (установками), имеющими до пяти рукавов на одну сторону с одновременным отпуском топлива по одному рукаву на каждую сторону. Обмен информацией между миникомпьютером и УО осуществляется по интерфейсу RS-485 по "Протоколу обмена данными между системой управления и топливораздаточной колонкой. Версия 2.0, ООО "Топаз-электро", Волгодонск,  $2005r$ ".

1.3 Миникомпьютер позволяет реализовать лимитную схему отпуска топлива по смарт-картам (далее - картам). Считывание номера карты и формирование заказа обеспечивает подключенный к устройству терминал безналичных платежей (далее - терминал).

1.4 Обмен информацией между миникомпьютером и терминалом осуществляется по интерфейсу RS-232 (протокол "UniPOS. Версия  $3.02"$ ).

1.5 Для дистанционного управления отпуском топлива без использования смарт-карт к миникомпьютеру может подключаться контрольно-кассовая машина (далее - ККМ) через контроллер "Топаз-103МК1 протокол Топаз" (далее – контроллер). Обмен информацией между контроллером и миникомпьютером осуществляется по интерфейсу RS-485 с использованием "Протокола "Топаз" для обмена данными между системой управления и топливораздаточной колонкой". Версия 1.3 (общая часть - версия 1.7), ООО "Топаз-электро", г. Волгодонск, 2008 г.

1.6 Миникомпьютер предназначен для эксплуатации при температуре от минус 40 до плюс 60°С и влажности воздуха до 98 % при  $35 °C$ 

1.7 Обозначение устройства при заказе состоит из его наименования и обозначения конструкторской документации. Пример обозначения: миникомпьютер "Топаз-186-03/15 (6W)" ДСМК.421252.016-02.

#### $\overline{2}$ Технические данные

<span id="page-4-0"></span>2.1 Основные параметры и технические характеристики устройства приведены в таблице 1.

Таблица 1

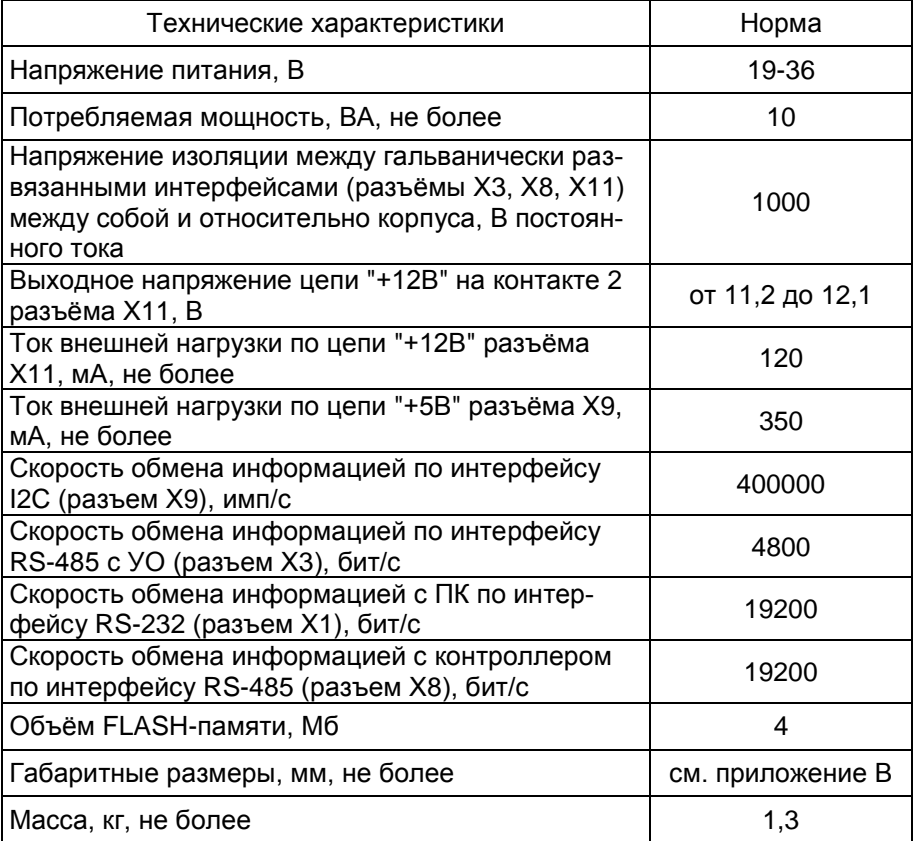

2.2 Устройство обеспечивает:

управление наливом через УО;

задание дозы в литрах по команде с терминала или ККМ через контроллер;

налив без указания величины дозы по команде с ККМ через контроллер;

- досрочный останов налива по команде ККМ:
- продолжение остановленного налива по команде ККМ;
- настройку параметров работы с компьютера (далее ПК);  $\overline{\phantom{0}}$
- настройку параметров УО с помощью контроллера;

сохранение информации в течение неограниченного времени при отключении электропитания.

- 2.3 Полный средний срок службы 12 лет.
- 2.4 Полный средний срок сохраняемости 3 года.

<span id="page-5-0"></span>*Примечание – Предприятие-изготовитель оставляет за собой право изменения конструкции и технических характеристик устройства в сторону их улучшения*

#### **3 Комплект поставки**

Комплект поставки содержит:

- миникомпьютер 1 шт.;  $\overline{\phantom{0}}$
- розетка MSTB2,5/2-ST-5,08 2 шт.;  $\overline{\phantom{0}}$
- розетка MSTB2,5/3-ST-5,08 2 шт.;
- розетка MSTB2,5/4-ST-5,08 3 шт.;
- $-$  розетка MSTB2,5/5-ST-5,08 1 шт.;
- руководство по эксплуатации и полностью 1 экз.

# **4 Устройство и принцип работы**

<span id="page-5-1"></span>4.1 Миникомпьютер выполнен на печатной плате, расположенной в металлическом корпусе. Схема электрическая принципиальная устройства приведена в приложении А.

- 4.2 На плате расположены:
- управляющий микропроцессор DD2;  $\equiv$
- драйвер DA2 интерфейса RS-232 для связи с ПК;  $\equiv$
- драйвер DA3 интерфейса RS-485 связи с УО;
- драйвер DA5 интерфейса RS-485 для связи с контроллером;  $\frac{1}{2}$

драйвер DA10 интерфейса I2C для связи с модулем клавиа- $\overline{a}$ туры и дисплея "Топаз-188", (в данной реализации устройства не используется)

микросхема логики DD9, для включения/отключения питания драйвера DA10;

оптроны VU1, VU4, VU5, VU9, VU10, VU11 гальванической развязки интерфейсов и микропроцессора;

оптрон VU7 обеспечивающий гальваническую развязку и управление звукоизлучателями и считывателем proxi-карт (в данной реализации устройства не используется);

микросхема DA9 диодной защиты линии данных I2C;  $\equiv$ 

микросхема DD10 энергонезависимой памяти, обеспечивающая сохранение параметров устройства при отключении питания. Обмен данными с микропроцессором осуществляется по интерфейсу I2C;

микросхемы DD3 и DD11 FLASH-память хранения журнала  $\equiv$ наливов;

 $\equiv$ микросхемы DD4-DD8, DD12 преобразователи уровней сигналов 3,3/5V, обеспечивающие связь между микропроцессором и FLASH-памятью;

микросхема DА11 внутренних часов устройства и батарея часов GB1. Обмен данными с микропроцессором осуществляется по интерфейсу I2C;

вспомогательная схема контроля напряжения сети, выполненная на микросхеме DA12 и обслуживающих её элементах. При уменьшении напряжения сети до 140-150 вольт напряжение на входе схемы (цепь "РЕ") падает ниже порогового уровня 1,25В, что является для микропроцессора DD2 командой на переход в режим "парковки". При повышении напряжения до рабочего значения происходит возобновление работы устройства;

разъёмы для подключения: питающей сети (Х10), УО (Х3), ПК (X1), интерфейса I2C (X9), контроллера (X8), терминала (X6). Разъём XT11 для внутрисхемного программирования. Разъёмы X9, X11 - резервные.

двойные светодиоды HL1, HL2, HL3, HL4 индикации передачи данных по интерфейсам устройства. Красное свечение светодиодов указывает на передачу информации от миникомпьютера к подключенным устройствам (HL1 к X3, HL2 к X1, HL3 к X8, HL4 к X6), зеленое свечение - на приём миникомпьютером информации от подключенных устройств (HL1 к X3, HL2 к X1, HL3 к X8, HL4 к X6). При отсутствии связи светодиоды не светятся. В нормальном режиме красные и зеленые светодиоды каждой пары попеременно моргают.

элементы системы электропитания.

4.3 Система электропитания устройства включает в себя:

преобразователь А4 постоянного напряжения 24В в постоянное стабилизированное напряжение 5В;

преобразователи A1, А3 постоянного напряжения 5В в постоянное напряжение 5В, обеспечивающие гальваническую развязку драйверов интерфейсов и микропроцессора;

преобразователь DA7 постоянного напряжения 5В в постоянное напряжение 3,3В для питания FLASH-памяти;

<span id="page-6-0"></span>повышающий стабилизатор DA8 постоянного напряжения 5B в постоянное 12В для питания считывателей PERCo-RP-15MW.

#### Указание мер безопасности 5

При монтаже, эксплуатации, обслуживании и ремонте устройства необходимо соблюдать "Инструкцию по монтажу электрооборудования силовых и осветительных сетей взрывоопасных зон ВСН 332-74". "Правила устройства электроустановок потребителей" (ПУЭ), "Правила технической эксплуатации электроустановок потребителей" (ПТЭЭП) и "Межотраслевые правила по охране труда (Правила безопасности) при эксплуатации электроустановок (ПОТ РМ-016-2001). К работе с устройством допускаются лица, имеющие допуск не ниже 3 группы по ПЭЭ и ПОТ РМ-016-2001 для установок до 1000 В и ознакомленные с настоя-ЩИМ РУКОВОДСТВОМ.

<span id="page-7-0"></span>6.1 Подключение к миникомпьютеру внешних устройств осуществляется согласно рекомендуемой схеме подключения, приведённой в приложении Б.

6.2 Подключение устройства к бортовой сети +12В производится через преобразователь DC-DC VCU24-2475-A1-P1-H2.C, который поставляется по отдельному договору.

6.3 Настроить параметры терминала для обеспечения совместной работы с миникомпьютером. Рекомендуемые настройки:

Установки: установить тарифы дебета (цены), включить нужные кошельки, заполнить таблицу ТРК.

Протоколы: заполнить таблицу соответствия, включить "Автономный режим", выбрать порт UNIPOS 2.

Настройки порта: выбор порта - 2; интерфейс RS-232; скорость порта 9600; биты данных 7; четность - even parity; стоп-биты 1.

Общие установки: включить обслуживание услуг.

6.4 Для приведения миникомпьютера в рабочее состояние необходимо подать на него электропитание и перевести переключатель "Сеть" в положение "Вкл.".

<span id="page-7-1"></span>6.5 Настроить параметры устройства, приведённые в таблице 3, с помощью программы, установленной на ПК.

#### Настройка устройства  $\overline{\mathbf{r}}$

7.1 Используемые термины

Номер рукава - порядковый номер рукава в пределах одного УО. При настройке параметров не изменяется.

Сетевой адрес рукава (далее - адрес рукава) - сквозной номер рукава в пределах заправочной станции, по которому миникомпьютер устанавливает связь с УО и управляет наливом. В пределах одного миникомпьютера, равно как и в пределах одного УО недопустимо наличие одинаковых адресов рукавов.

Номер стороны - порядковый номер стороны в пределах миникомпьютера. При настройке параметров не изменяется.

Сетевой адрес стороны (далее - адрес стороны) - сквозной номер стороны колонки в пределах заправочной станции, по которому контроллер устанавливает связь с миникомпьютером и управляет наливом. В пределах одного миникомпьютера, равно как и в пределах одного контроллера недопустимо наличие одинаковых адресов сторон.

7.2 Настройка конфигурации

Настройку миникомпьютера для работы с ТРК (ИУ) необходимо производить с ПК, используя сервисную программу "Настройка Топаз-186" (далее - программа). Актуальная версия программы доступна на сайте www.topazelectro.ru.

Связь с ПК осуществляется по интерфейсу RS-485 через устройство согласования интерфейсов RS-485 и RS-232. При использовании для этого контроллера, необходимо его перевести в режим преобразования интерфейсов (см. руководство по эксплуатации на контроллер).

Порядок первоначальной настройки устройства при вводе его в эксплуатацию:

а) подключить устройство к ПК, запустить программу (Nastr186.exe);

б) в появившемся окне (рисунок 1) выбрать тип связи "СОМпорт", номер COM-порта ПК, к которому подключено устройство, нажать "Открыть COM-порт";

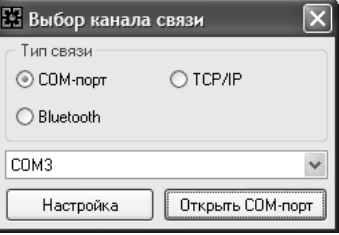

Рисунок 1

*Примечание – тип связи TCP/IP в данном исполнении устройства не может быть использован.*

в) считать конфигурацию устройства на вкладке "Конфигурация" (рисунок 2).

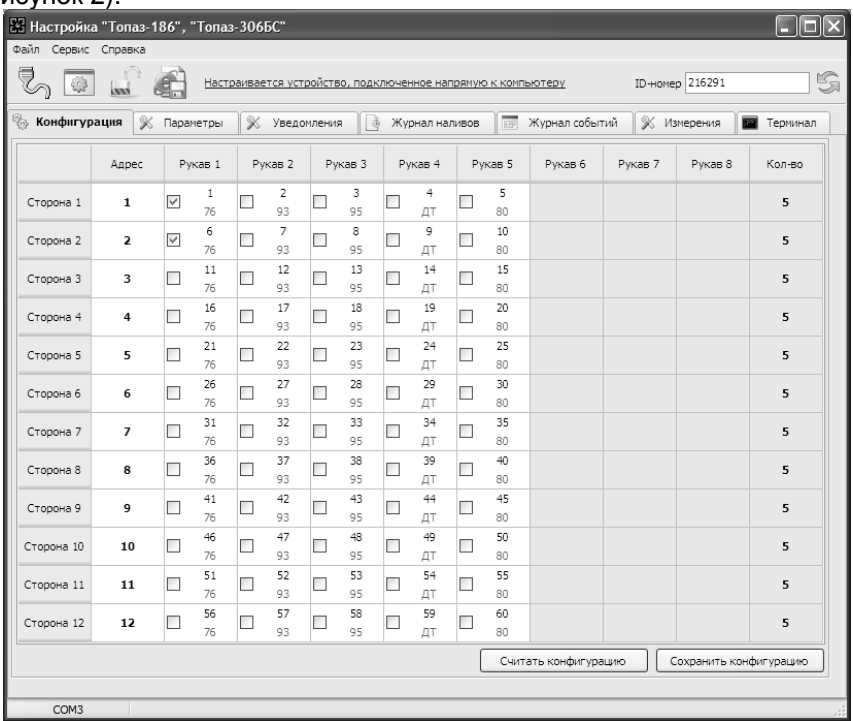

г) в таблице указать: количество рукавов по каждой стороне; задействованным рукавам задать сетевой адрес; тип топлива, который должен соответствовать коду, установленному в терминале в таблице соответствия (Установки/Протоколы/UNIPOS/).

*Примечание: типу топлива ДТ соответствует код 00, СГ – 01.*

д) записать новые значения нажатием на кнопку "Сохранить конфигурацию".

7.3 Чтение и настройка параметров

На вкладке "Параметры" программы производится просмотр служебной информации (ID-номер, версия исходного кода, проект, вариант проекта) и настройка параметров устройства, как по отдельности, так и всех одновременно (рисунок 3).

Все параметры делятся на четыре группы: 1) параметры устройства, 2) параметры стороны, 3) параметры рукава и 4) параметры оплаты.

Чтение и настройка параметров группы 2 производится по номеру стороны, а группы 3 *–* по номеру стороны и рукава на стороне (не путать с сетевым адресом рукава).

| В. Настройка "Топаз-186", "Топаз-306БС"                                                                                                    |               |                                                                            |                         |              |
|----------------------------------------------------------------------------------------------------|---------------|----------------------------------------------------------------------------|-------------------------|--------------|
| Файл Сервис Справка                                                                                                    |               |                                                                            |                         |              |
| ₹                                                                                                    | $\frac{1}{2}$ | Настраивается устройство, подключенное напрямую к компьютеру<br><b>ANY</b> | ID-номер 216291         | S            |
| <b>% Параметры</b><br><b>%</b> Уведомления<br>EEP.<br>ę.<br>$\rightarrow$<br>Журнал событий<br>$\mathscr X$<br>Конфигурация<br>Журнал наливов<br>Измерения |               |                                                                            |                         | Терминал     |
| Nº                                                                                                    | Код           | Параметр                                                                   | Значение                | Инфо         |
| ⊟ Параметры устройства                                                                                                    |               |                                                                            |                         |              |
| $\mathbf{1}$                                                                                                    | 52            | ID-номер                                                                   | 216291                  | ω            |
| $\overline{2}$                                                                                                    | 53            | Номер релиза                                                               | 2470                    | ŵ            |
| 3                                                                                                    | 55            | Вариант проекта                                                            | 15                      | ω            |
| $\ddot{4}$                                                                                                    | 111           | Счетчик включений                                                          | 2                       | ω            |
| 5                                                                                                    | 112           | Счетчик успешных парковок                                                  | $\mathbf{1}$            | ω            |
| 6                                                                                                    | 113           | Счетчик обновлений ПО                                                      | $\overline{2}$          | Φ            |
| $\overline{7}$                                                                                                    | 125           | Системные дата и время                                                     | 24.08.2011 18:08:05     | ⊕            |
| 9                                                                                                    | 127           | Тайм-аут регистрации налива, с                                             | 3                       |              |
| 20                                                                                                    | 500           | Защищенный режим                                                           | отключен                | w            |
| 21                                                                                                    | 507           | Название устройства                                                        | 216291                  | ω            |
| 25                                                                                                    | 518           | Код ошибки устройства                                                      | 0                       |              |
| 26                                                                                                    | 521           | Тайм-аут возврата, с                                                       | 180                     | ⊕            |
|                                                                                                    |               | ⊟ Параметры стороны                                                        |                         |              |
| $1\,$                                                                                                    | 103           | Дискретность, имп/л                                                        | 100                     |              |
| $\overline{2}$                                                                                                    | 110           | Минимальная доза отпуска, л                                                | 0.01                    | Ψ            |
|                                                                                                    |               | ⊟ Параметры рукава                                                         |                         |              |
| $\mathbf{1}$                                                                                                    | 122           | Суммарный аварийный литровый счетчик, л                                    | 0                       | ŵ            |
| $\overline{2}$                                                                                                    | 123           | Суммарный литровый счетчик, л                                              | < временно недоступен > | Ψ            |
| 3                                                                                                    | 124           | Установка цен, руб.                                                        | 10                      | ω            |
|                                                                                                    |               | ⊟ Параметры протокола                                                      |                         |              |
| $\mathbf{1}$                                                                                                    | 120           | Прямой пуск                                                                | запрещен                | ω            |
| $\overline{c}$                                                                                                    | 129           | Тайм-аут разрешения налива, с                                              | 999                     | ω            |
| 3                                                                                                    | 445           | Формат цены колонки                                                        | $2 - 2$                 | ⊕            |
| $\ddot{4}$                                                                                                    | 446           | Формат стоимости колонки                                                   | $4 - 2$                 | ω            |
| 5                                                                                                    | 479           | Тайм-аут разрешения долива, с                                              | 999                     | Φ            |
| √ Скрывать неподдерживаемые<br>Номер рукава<br>Протокол<br>Фильтр<br>Номер стороны                                                                         |               |                                                                            |                         |              |
|                                                                                                    | 圖             | P<br> 2.0<br>1<br>отображать все<br>$\checkmark$<br>v                      | Считать все             | Записать все |
| COM3                                                                                                    |               |                                                                            |                         |              |

Рисунок 3

7.3.1 Служебная информация:

**ID-номер** - индивидуальный идентификационный номер устройства, присваивается каждому устройству при изготовлении. Используется при настройке некоторых параметров устройства, а также для идентификации устройства при обращении в отдел технической поддержки завода-изготовителя.

**Номер релиза** - совместно с параметрами "Вариант проекта" и "Версия ПО" однозначно определяет тип и версию прошивки, загруженной в устройство. Значения данных параметров могут потребоваться при обращении в отдел технической поддержки заводаизготовителя.

**Вариант проекта** - совместно с параметром "Версия ПО" определяет, для каких устройств предназначена прошивка и какова ее функциональность.

7.3.2 Перечень параметров, доступных только для чтения, приведен в таблице 2.

Таблица 2

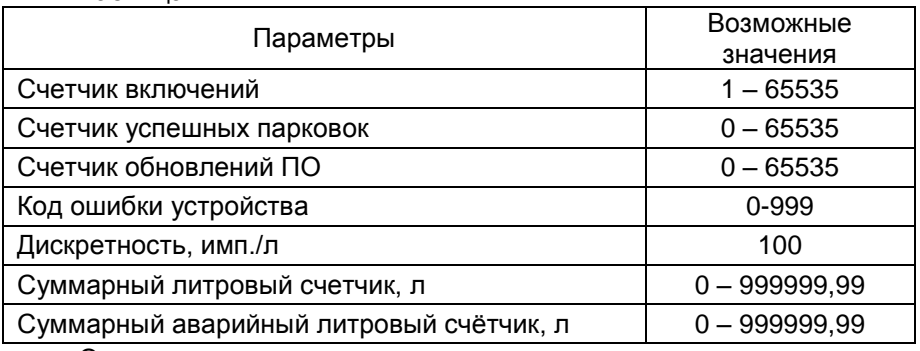

Описание параметров:

**Счетчик включений** - выдает количество включений устройства. После достижения максимального значения счетчик обнуляется. Совместно с параметром "Счетчик успешных парковок" используется для контроля работоспособности устройства.

**Счетчик успешных парковок** - выдает количество корректных выключений устройства (парковок). Парковка устройства считается успешной после того, как все значения, необходимые для работы устройства, сохранены в энергонезависимую память. После достижения максимального значения счетчик обнуляется. Совместно с параметром "Счетчик включений" используется для контроля работоспособности устройства. Разница значений этих счетчиков более чем на единицу является признаком того, что устройство не обеспечивает корректного сохранения информации при выключении.

**Счетчик обновлений ПО** - выдает количество обновлений программного обеспечения устройства. Используется для контроля над несанкционированным доступом к устройству. После достижения максимального значения (65535) работа устройства блокируется. Программатор при считывании номера версии программы из устройства выдаст в зависимости от устройства либо версию "255", либо сообщение "ВНИМАНИЕ! Количество операций обновления ПО исчерпано".

Код ошибки устройства - при возникновении проблем, необходимо считать код ошибки и обратиться в отдел технической поддержки завода-изготовителя. Значение 0 - нормальная работа устройства.

Дискретность - дискретность счета устройства.

Суммарный литровый счетчик - содержит суммарную величину количества топлива, отпущенного по данному рукаву колонки за период эксплуатации устройства с момента последнего перепрограммирования. При достижении максимального значения счет продолжается с нуля. Основное назначение счетчика - дать руководителю заправочной станции дополнительную возможность проконтролировать количество отпущенного продукта.

Суммарный аварийный литровый счетчик - содержит суммарную величину количества топлива, отпущенного аварийно по данному рукаву за весь период эксплуатации устройства с момента последнего перепрограммирования.

Суммарный литровый счетчик и суммарный аварийный счетчик ведутся УО раздельно по каждому рукаву, и считываются при работе миникомпьютером. Сброс этих счетчиков пользователем невозможен.

7.3.3 Настраиваемые параметры приведёны в таблице 3.

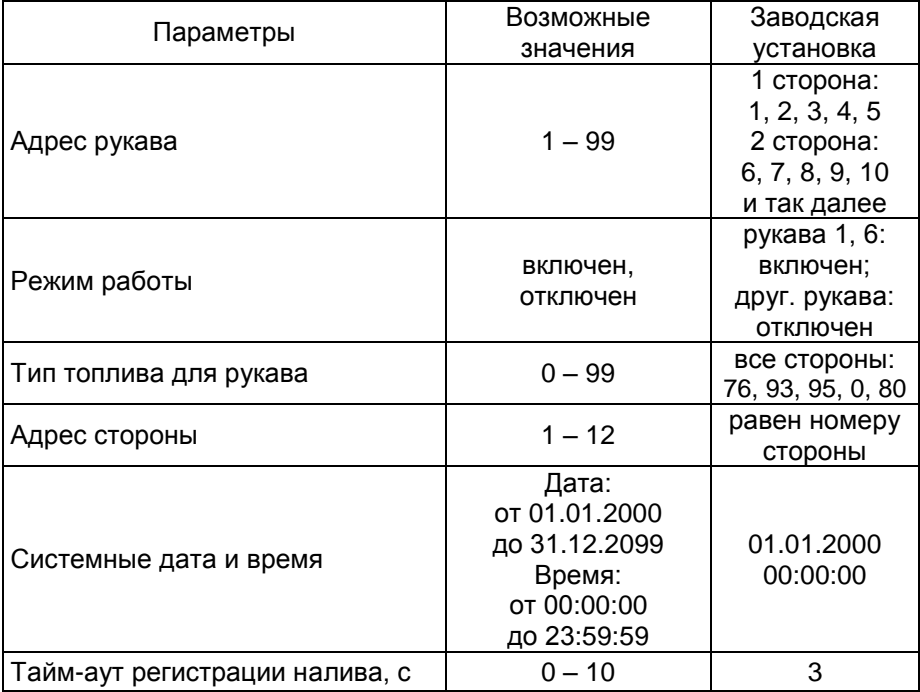

Таблица 3

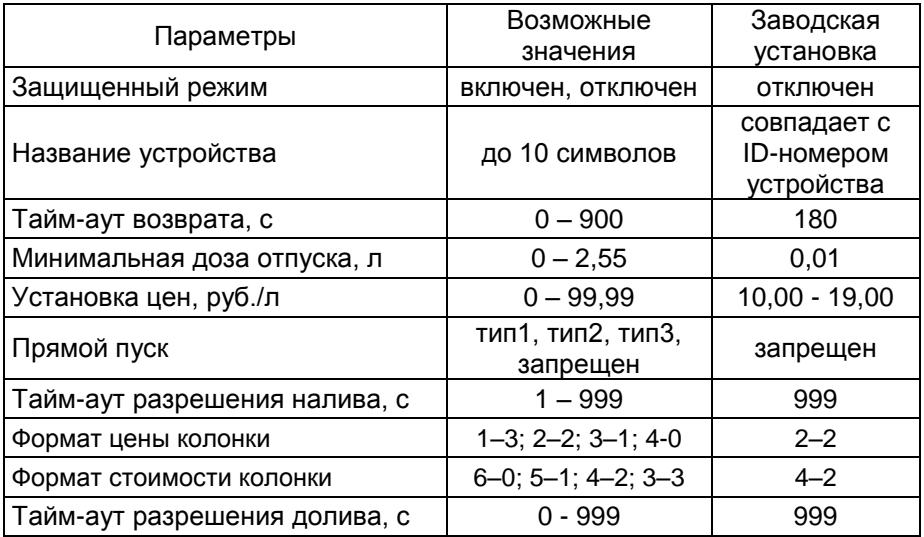

Описание параметров:

**Адрес рукава** – адреса, настроенные в устройстве, должны совпадать с адресами УО. По этому адресу миникомпьютер устанавливает связь с УО.

**Режим работы** – каждому рукаву задается режим работы "включен" или "отключен". Отключенные рукава отвечают на запросы устройства при чтении параметров, но отпуск топлива по ним невозможен.

**Тип топлива для рукава** – задается условная марка топлива, отпускаемого установкой. Соответствующий тип топлива должен быть выставлен в настройках терминала.

**Адрес стороны** – адреса, настроенные в устройстве, должны совпадать с адресами, настроенными в контролере. По этому адресу контроллер устанавливает связь с миникомпьютером.

**Системные дата и время** - устанавливаются дата и время для внутренних часов устройства. Необходимо правильно установить текущие значения даты и времени для корректной работы всего программно-аппаратного комплекса.

**Тайм-аут регистрации налива** – устанавливается временная задержка между окончанием налива и регистрацией налива в журнале, предназначенная для учета аварийно отпущенного топлива, в случае его возникновения.

**Защищенный режим** - включение/отключение защищенного режима, который путем шифрования ограничивает доступ к передаваемой информации и разрешает доступ к устройству только после ввода специального кода. Используется при работе по открытым каналам связи (Вluetooth, интернет). Включение этого режима приводит к замедлению скорости обмена информацией с устройством, поэтому должен использоваться только при необходимости. Заводское значение кода доступа к режиму 123456. Смена кода осуществляется в

главном меню программы пункт "Сервис" подпункт "Смена пароля в устройстве". В целях безопасности пароль рекомендуется устанавливать при настройке устройства по RS-485.

**Название устройства** - присваивается устройству для его идентификации при работе ПО с несколькими миникомпьютерами. Название может состоять из буквенных или цифровых символов общим количеством не более 10.

**Тайм-аут возврата** – устанавливает период времени после останова, который отводится клиенту для выполнения операции возврата – в течении этого времени устройство не будет принимать новую дозу. Используется в том случае, если заданная доза была налита не полностью, и клиенту необходимо выполнить возврат списанных средств на карту до момента задания новой дозы.

**Минимальная доза отпуска** - установка минимальной дозы топлива, которую разрешается отпускать из соображений обеспечения требуемой точности измерения. Устройство не позволит задать меньшую дозу.

**Установка цен** - позволяет установить цены на отпускаемое топливо. Настройка производится отдельно для каждого задействованного рукава устройства. При безналичных расчетах обычно устанавливается нулевая цена.

**Прямой пуск** - позволяет оператору самостоятельно с рабочего места осуществить запуск налива после того как доза или долив уже заданы при снятом раздаточном кране. Возможные значения параметра:

Запрещен - прямой пуск отключен. Пуск происходит только по снятию крана, для чего необходимо установить и вновь снять раздаточный кран;

тип 1 - после задания и дозы, и долива пуск произойдет при выполнении команды "пуск" с системы управления;

тип 2 - после задания дозы пуск произойдет при выполнении команды "пуск" с системы управления, а после задания долива пуск происходит автоматически;

тип 3 - после задания и дозы, и долива пуск происходит автоматически.

**Тайм-аут разрешения налива** - установка времени от момента задания дозы, в течение которого должен начаться налив. Возможные значения:

999 - отсутствует ограничение времени для запуска налива;

от 1 до 998 секунд - контролируется время нахождения колонки в состоянии "готовность". По окончании установленного значения, если пуск колонки не произошел, устройство переходит в останов, долив невозможен.

**Формат цены колонки** - определяет формат поля "цена", который использует устройство при работе с колонкой в рамках протокола обмена данными. Представляет собой два числа: первое задает

количество знаков до запятой, второе - количество знаков после запятой. Обычно требуется установить тот формат, с которым колонка выводит данные на табло в строке "цена".

**Формат стоимости колонки** - определяет формат поля "стоимость", который использует устройство при работе с колонкой в рамках протокола обмена данными. Представляет собой два числа: первое задает количество знаков до запятой, второе - количество знаков после запятой. Обычно требуется установить тот формат, с которым колонка выводит данные на табло в строке "стоимость". На допустимые значения данного параметра существует ограничение, зависящее от значения параметра "Формат цены колонки": число знаков после запятой в стоимости не может быть больше числа знаков после запятой в цене.

**Тайм-аут разрешения долива** - установка времени от момента перехода из налива в останов, в течение которого можно осуществить долив. Возможные значения:

0 - долив всегда запрещен;

999 - тайм-аут неограничен, долив всегда возможен;

от 1 до 998 секунд - по окончании установленного значения команда на выполнение долива игнорируется и возможна для выполнения только команда на завершение налива.

7.4 Настройка уведомлений

На вкладке "Уведомления" программы (рисунок 4) производится настройка сохранения информации о событиях: "Включение устройства", "Ошибка устройства", "Нештатное состояние". Чтобы включить сохранение данных для того или иного события надо в соответствующей строке таблицы установить галку в колонке "Журнал". Кнопкой "Записать все" производится запись введенных данных в устройство.

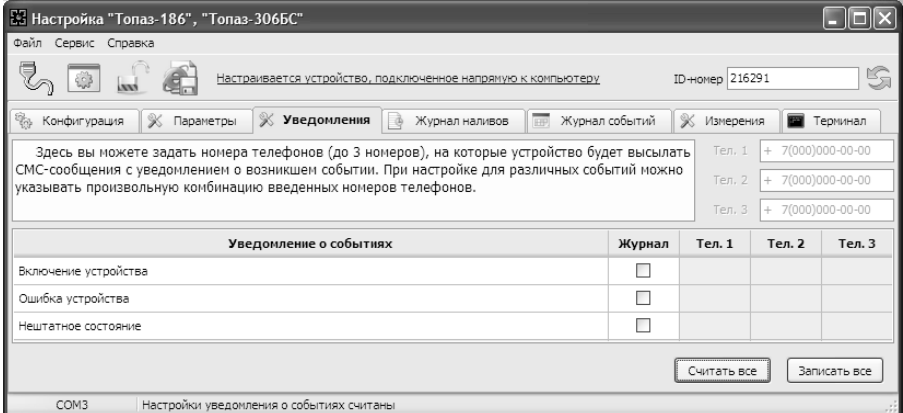

Рисунок 4

<span id="page-15-0"></span>8.1 При подключении к устройству контроллера "Топаз-103МК1 протокол Топаз" отпуск топлива может осуществляться без предъявления смарт-карты с ККМ. Задание дозы и управление отпуском топлива производится с ККМ через контроллер.

8.2 При подключении терминала задание дозы производится с терминала и состоит из следующих шагов:

1) вставить карту в картоприемник терминала, на его дисплее появится надпись **"Введите номер ТРК"**;

2) ввести номер установки, т. е. номер стороны, по которой будет осуществляться отпуск, на дисплее появится надпись **"ВЫБОР ТОП-ЛИВА"** с перечнем видов топлива доступных для налива по предъявленной карте и по выбранной установке (см. рисунок 5):

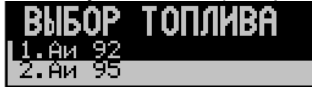

Рисунок 5

3) выбрать вид топлива, на дисплее появится надпись **"Введите ЛИТРЫ"** (рисунок 6):

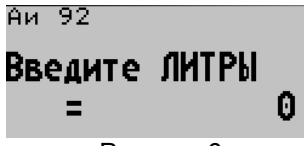

Рисунок 6

4) ввести величину дозы, после этого терминал отправляет сформированный заказ на миникомпьютер и ждет разрешения заказа;

5) после подтверждения заказа появляется надпись **"Введите PIN"** и требуется ввести PIN-код карты;

6) вынуть карту.

8.3 Дозу можно задавать как по объему (в литрах), так и по стоимости (в рублях). При задании дозы в рублях терминал автоматически пересчитывает ее в литровую дозу, которую и передает в устройство.

8.4 Останов налива до окончания выдачи заданной дозы производится установкой раздаточного крана на место. В этом случае необходимо произвести операцию возврата списанных средств на карту.

8.5 Для проведения операции возврата необходимо выполнить следующие действия:

1) При отображении на дисплее надписи **"Предъявите карту"** нажать кнопку **ABN**. На дисплее над надписью **"Предъявите карту"** появится слово **"Возврат"** (рисунок 7)**:**

# Предъявите карту

# Рисунок 7

2) Вставить карту в картоприемник. Через несколько секунд на дисплее появится надпись "Выньте карту".

3) Вынуть карту из картоприемника. Терминал распечатает чек возврата.

Зачисление средств на карты и формирование отчетов выполняется с помощью системы Petrol Plus.

8.6 Во встроенной Flash-памяти устройства сохраняется резервная информация обо всех проведенных наливах, ее можно считать с помощью программы. Для этого надо перейти на вкладку "Журнал событий" и нажать на кнопку "Считать журнал" (рисунок 8). В журнале событий отражены основные параметры налива: дата и время налива, номер карты, номер кошелька, величина отпущенного топлива и др. В случае полного заполнения памяти, постепенно по мере поступления новых данных удаляются самые старые записи. Наливы произведенные с ККМ регистрируются в журнале с номером карты 0.

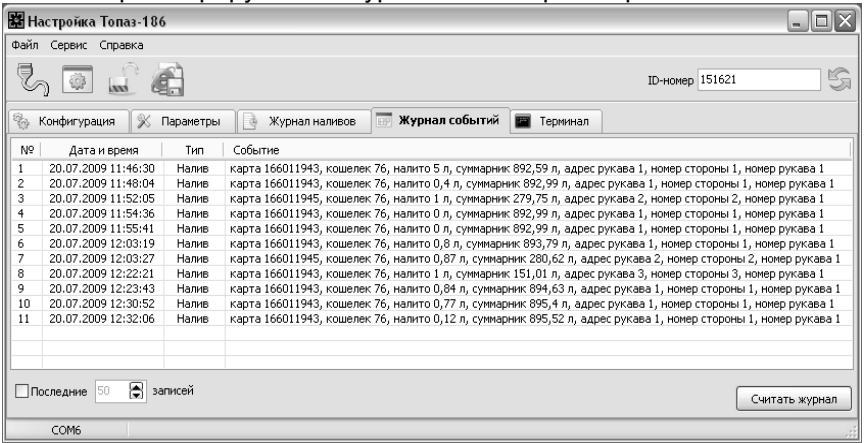

### Рисунок 8

# **9 Техническое обслуживание и ремонт**

<span id="page-16-0"></span>9.1 Техническое обслуживание устройства производится в следующих случаях:

ежедневно в начале смены;

при введении устройства в эксплуатацию.

9.2 Техническое обслуживание миникомпьютера производится совместно с обслуживанием установки.

9.3 Ремонт устройства следует производить в центрах сервисного обслуживания. Сведения о ремонте необходимо заносить в журнал эксплуатации изделия.

9.4 Устройство, сдаваемое в ремонт, должно быть очищено от осевшей пыли или грязи, должно иметь сопроводительную записку. оформленную в произвольной форме с указанием характера неисправности и сведений о контактном лице на случай необходимости выяснения обстоятельств. Также к сдаваемому устройству необходимо приложить данное руководство по эксплуатации для заполнения журнала эксплуатации.

#### $10<sup>1</sup>$ Гарантийные обязательства

<span id="page-17-0"></span>10.1 Предприятие-изготовитель гарантирует соответствие устройства требованиям настоящего руководства при соблюдении потребителем условий эксплуатации, транспортирования, хранения и монтажа.

10.2 Гарантийный срок хранения 24 месяца со дня изготовления устройства.

10.3 Гарантийный срок эксплуатации 18 месяцев со дня ввода в эксплуатацию в пределах гарантийного срока хранения. При соблюдении потребителем условий эксплуатации, транспортирования, хранения и монтажа, предприятие-изготовитель обязуется в течение гарантийного срока бесплатно ремонтировать устройство.

#### $11$ Свидетельство о приёмке

<span id="page-17-1"></span>Миникомпьютер "Топаз-186-03/15 (6W)" версия ПО соответствует требованиям конструкторской документации и признан годным к эксплуатации.

М.П.

Представитель изготовителя

Дата

Подпись

Фамилия, И., О.

#### $12<sup>12</sup>$ Упаковка, хранение и транспортирование

<span id="page-17-2"></span>12.1 Устройства должны храниться в упаковке предприятияизготовителя (индивидуальной или групповой) в помещении, соответствующем требованиям ГОСТ 15150-69 для условий хранения 2.

12.2 Устройства должны храниться на стеллажах. Расстояние между устройствами, полом и стенами должно быть не менее 100 мм. Расстояние между устройствами и отопительными устройствами должно быть не менее 500 мм. Допускается укладка в штабели не более трех устройств по высоте.

12.3 Транспортирование устройств может производиться всеми видами транспорта в крытых транспортных средствах, при транспортировании воздушным транспортом в отапливаемых герметизированных 18

отсеках, в соответствии с действующими правилами на каждый вид транспорта.

12.4 Условия транспортирования в части воздействия климатических факторов должны соответствовать условиям хранения 5 по ГОСТ 15150-69.

12.5 Условия транспортирования в части воздействия механических факторов должны соответствовать условиям до Ж включительно по ГОСТ 23170-78.

12.6 При погрузке и транспортировании упакованных устройств должны строго выполняться требования предупредительных надписей на ящиках и не должны допускаться толчки и удары, которые могут отразиться на внешнем виде и работоспособности устройств.

### **От производителя**

*Наше предприятие выпускает широкий спектр микроконтроллерных устройств от цифровых термометров и счетчиков до многоканальных систем вибромониторинга и управления технологическими процессами, а также разрабатывает на заказ другие подобные приборы и системы промышленной автоматики. Изделия построены на базе микроконтроллеров, поэтому по вопросам ремонта и квалифицированных консультаций следует обращаться к нам или в нижеприведенные центры сервисного обслуживания.*

*Предприятие проводит постоянную работу по улучшению характеристик выпускаемой продукции и будет признательно за отзывы и предложения. Мы всегда открыты для конструктивного диалога и взаимовыгодного сотрудничества.*

### **ООО "Топаз-сервис"**

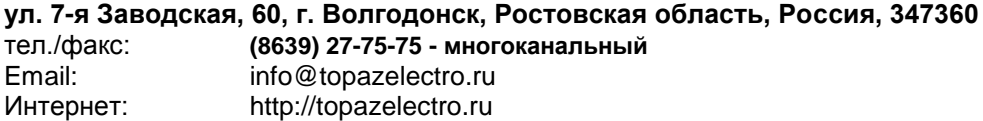

#### *Адреса торгово-сервисных центров на территории РФ*

#### **Амурская область**

– ЗАО "Дальневосточная нефтяная компания", г. Благовещенск, пер.Советский, 65/1, тел.: (4162) 339-181, 339-182, 339-183, amurregion@dnk.su, [www.dnk.su](http://www.dnk.su/)

#### **Белгородская область**

– ООО "СервисАЗС", г. Белгород, пр-т Б. Хмельницкого д.92 оф. 1, тел./факс: (4722)34-01-39, 31-62-50

#### **Республика Башкортостан**

– ЗАО "АЗТ УралСиб", г. Уфа, ул. Р.Зорге, 9/6,

тел.: (347) 292-17-27, 292-17-28, 292-17-26, aztus@mail.ru, www.aztus.ru

#### **Республика Бурятия**

– ООО ЦТО "Инфотрейд", г. Улан-Удэ, пр. Строителей, 42А,

тел.: (3012) 45-84-75, 46-99-14, infotrd@mail.ru

#### **Владимирская область**

– ООО "АЗС-Партнер", г. Владимир, ул. Асаткина, д.32, тел./факс: (4922)35-43-13, 35-43-16, [perspektiva@vtsnet.ru](mailto:perspektiva@vtsnet.ru)

#### **Волгоградская область**

– ООО "АЗТ-Груп-Комплект", г. Волгоград, пр. Ленина 65Н,

тел.:(8442)73-46-54, 73-47-21, 73-45-23, aztgrupug@vistcom.ru, www.aztgrupug.ru

### **Вологодская область**

– ООО "Рост", г. Череповец, ул. Комсомольская д.28,

тел.:(8202) 55-42-78, 51-12-56, 52-17-78, rost4852@yandex.ru, http://azsrost.ru/

#### **Воронежская область**

– ООО "АЗС-Техцентр", г. Воронеж, ул.Кольцовская д. 24б, тел.: (473) 239-56-25, 257-23-22, 238-31-80 факс: 239-56-26, azs-center@yandex.ru, azs-center@comch.ru, www.azs-tehcenter.vrn.ru – ООО "Золотой Овен", г. Воронеж, ул. 20-летия Октября, 119, офис 888, тел.: (473) 278-24-13, 272-78-42, [goldoven@bk.ru,](mailto:mail@goldoven.vrn.ru) www.goldoven.ru

#### **Республика Дагестан**

– ООО "АЗС Сервис", г. Махачкала, ул. Буганова, д. 17 "В", тел./факс: (8722) 64-49-76

# **Ивановская область**

– ООО "АЗС-Техсервис", г. Иваново, ул. Спартака д. 20, тел.: (4932) 41-59-52 **Иркутская область**

– ЗАО "Иркутскнефтесервистрейд", г. Иркутск, ул. Франк-Каменецкого, д.24, тел.: (3952) 203-500, 20-13-80, 200-571, irkns@mail.ru, http://www.irkns.ru/

#### **Калининградская область**

– ЗАО "Лабена-Калининград", г. Калининград, ул. Аллея смелых, 24-49, тел.: (4012) 32-45-70, [aleksej@labena.com](mailto:aleksej@labena.com)

**Республика Калмыкия**

– ООО "АЗС-сервис плюс", г. Элиста, ул. Хомутникова, д. 127, к. 2, тел.: (84722) 2-76-93, sv.vic@mail.ru

#### **Кемеровская область**

– ООО "Аркат М", г. Кемерово, ул. Ногинская, д.10-401, тел.: (3842) 37-36-82, kemerovo@arkat.ru, www.arkat.ru

#### **Краснодарский край**

– ООО "КраснодарСтандарт", г. Краснодар, ул. Красная, д. 180, тел.: (8612) 20-59-68

– Ланг С. Г., г. Белореченск, Краснодарский край, ул. Ленина 15, кв. 27, тел./факс: (86155) 2-58-25

– Козлов В.Е., г. Сочи, Краснодарский край, ул. Чехова 26, кв. 4, тел.: (8622) 93-40-14

#### **Красноярский край**

– ООО "НЕФТЕГАЗТЕХНИКА", г. Красноярск, ул. Краснодарская, д.35, оф.71, тел.: 8-902-992-68-71, факс: (391) 255-01-84

#### **Курганская область**

– ЗАО "Крэй", г. Курган, ул. Мяготина, д. 56а, тел./факс: (3522) 46-87-34, krey-kurgan@mail.ru, www.krei.ru

#### **Ленинградская область**

– ООО "К-Техцентр", г. Санкт-Петербург, ул. Якубовича, д. 8А, пом. 11-Н , тел./факс: (812) 313-61-92, Email: alexandrov@intellect4g.ru

– ЗАО "Топ-Сис", г. Санкт-Петербург, ул. Политехническая, д. 4, корп. 3, лит. А, тел. (812) 294-49-06, 297-22-59, azs-topsis@mail.lanck.net, www.top-sys.ru – ООО "Нева-Техник", г. Санкт-Петербург, Тихорецкий проспект, д. 4, оф. 206, тел./факс: (812) 327-77-11

#### **Липецкая область**

– ООО "ПК Модуль", г. Липецк, ул. Фрунзе, д.30, оф.3,

тел./факс: (4742) 23-46-18, [modul89@lipetsk.ru,](mailto:modul89@lipetsk.ru) www.pk-modul.ru

#### **Московская область**

– ООО "Стройремкомплекс АЗС", г. Москва, ул. Велозаводская, дом 5, тел.(495) 674-08-09, 675-02-39, 675-36-12, info@srk-azs.ru, www .srk-azs.ru – ООО "АЗТ ГРУП СТОЛИЦА", г. Видное, Северная промзона, база "Рутуш", тел. (495) 775-95-51, aztgrup@mail.ru, www.aztgrup.ru/

– ООО "Доктор АЗС", г. Орехово-Зуево, ул. Пролетарская 14, тел.: 964-768-23-28 – ООО "ЭнергоНефтеГазСервис", г. Серпухов, Борисовское шоссе д.17,

тел./факс: (4967) 35-16-41, eogs@mail.ru, www.seminaroil.ru/

– ЗАО "Вектор", г. Москва, ул. Озерная д. 6, тел.: (495)510-98-09,

факс: (499) 270-62-54, sales@vectorazk.ru, www.vectorazk.ru

– ООО "Тривик", г. Серпухов, ул. 5-я Борисовская, д.18, корпус 2,

тел./факс: (4967) 75-06-48, trivik@mail.ru, www.trivik.ru

– ООО "Электросервис", г. Истра, ул. Почтовая, АОЗТ "ИЭЦ ВНИИЭТО", оф. 316, тел.: (49631) 2-05-38

### **Нижегородская область**

– ООО Волго-Вятский Торговый Дом "Все для АЗС", г. Нижний Новгород, ул. Черняховского, д. 6, кв. 9, тел./факс: (8312)74-02-07, www.azs-s.ru – ООО "Драйвер-НН", г. Нижний Новгород, ул. Сормовское шоссе, д. 22а, тел. (8312) 74-06-15, 74-02-07, draivernn@mail.ru

– ООО "Мастер АЗС", г. Нижний Новгород, Казанское шоссе, 16, тел.: (8312) 57-78-66, 57-78-70, masterazs@rambler.ru

### **Новгородская область**

– ЗАО "Карат", г. Великий Новгород, пр-т А.Корсунова, д.12а, тел.: (8162) 62-41-83, 61-89-15, karat@novline.ru

### **Новосибирская область**

– ООО "Сибтехносервис", г. Новосибирск, ул. Выставочная, 15/1, корпус 3, тел./факс: (383) 223-28-16, 212-56-79, mail@a3c.ru, www.a3c.ru

### **Омская область**

– ООО "АЗС-Маркет", г. Омск, ул. 4-я Северная, д.13, офис 14, тел. /факс: (3812) 25-33-16, info@azs-market.com, www.azs-market.com – ООО "АФ сервис", г. Омск, ул. 13 Северная, 157, тел./факс: (3812) 24-34-92, afservice@pisem.net

– ООО "СмартТех", г. Омск, ул. 5-я Линия, д.157а, тел.: (3812) 51-13-00, факс: 58-05-30 – ООО "Атрио", г. Омск, ул. 10 лет Октября, д.182, оф.166, тел./факс: (3812) 90-83-49, 58-70-66 , Email: a3o2011@yandex.ru **Оренбургская область** – ООО "Гамаюн", г. Оренбург, ул. Пролетарская, 312, оф. 1, тел.: (3532) 53-35-00, 58-24-12, факс: 53-78-00, gamayun@mail.esoo.ru, www.orengam.ru **Пензенская область** – ЗАО "Нефтеоборудование", г. Пенза, ул. Захарова, д.19, тел./факс: (8412) 68-31-10, 68-31-30, info@azs-shop.ru, www.azs-shop.ru **Пермский край** – ООО "ЦТТ "Партнер", г. Пермь, ш. Космонавтов, д.65, тел./факс: (342) 228-02-07, ctt\_partner@mail.ru, www.cttp.ru – ООО "Технос", г. Пермь ул. Н. Островского, д.113, тел.: (342) 210-60-81, факс: 216-36-53, azs-perm@yandex.ru, www.tehnos.perm.ru **Приморский край** – ООО "Все для АЗС", г. Владивосток, ул.Ватутина, 18-12, тел.: (4232) 42-95-53, факс: 42-92-53, info@azt.vl.ru, www.azt.vl.ru **Ростовская область** – ООО "Торговый Дом "Все для АЗС - Ростов", г. Ростов-на-Дону, ул. Текучева 181, тел./факс:(8632) 643-346, azs-oborud@aaanet.ru, www.azs-td-rostovnd.aaanet.ru – ООО "ТД Альфа-Трейд", г. Ростов-на-Дону, пер. Доломановский 70, тел.: (863) 253-56-22, факс: 303-11-00 – ООО "Винсо СВ", Аксайский р-н, п. Янтарный, ул. Мира, 35, тел.: (863) 2916-999, 2916-666, 2916-770, vinso@aaanet.ru, www.vinso.aaanet.ru **Самарская область** – ООО "БЭСТ-Ойл-СА", г. Самара, пр. Карла Маркса, д 410, оф. 201, тел.: 927-202-73-33, byrgas1977@gmail.com, www.best-oil-sar.ru – ЗАО "Нефтебазстрой", г. Самара, ул. Партизанская, д.173, тел.: (846)279-11-62, факс: 279-11-56, nbs@1gb.ru

– Казаков В.И., г. Тольятти, тел.: 8-902-37-35-477

#### **Сахалинская область**

– ООО "Петрол-Компани", г. Южно-Сахалинск, ул. Амурская 62, офис 301, тел.: (4242) 77-45-39

#### **Свердловская область**

– ООО НПП "Нефте-Стандарт", г. Екатеринбург, ул. Артинская д.4, блок 1,оф. 405, тел.: (343) 216-96-07, 216-96-08, nefte-standart@mail.ru, www.neftestandart.ru

– ООО "СМАРТ-Технологии", г. Екатеринбург, Крестинского 13-77, тел.: (912)285-56-25 , факс: (343) 374-08-58

#### **Ставропольский край**

– ООО "АЗС Комплект", г. Пятигорск, ул. Фабричная 30, тел./ факс: (8793) 33-11-25, 928-815-02-80

#### **Республика Татарстан**

– ООО "ИТЦ "Линк-сервис", г. Казань а/я 602,

тел.: 8-903-344-16-13, факс: (843) 234-35-29, eav-set@yandex.ru – ООО "Техноком-Трейд", г. Казань, ул. Космонавтов, д.39а, оф. 14,

тел.: (843) 295-16-21, 295-18-49, 272-67-21, the\_trade@mail.ru

#### **Тверская область**

– ООО "АЗС-регламент", г. Тверь, ул. Луначарского, д.20 оф.230, тел. 960-713-91-01, 910-648-94-22, Email: azsre@yandex.ru

#### **Томская область**

– ЗАО НПФ "Сибнефтекарт", г. Томск, ул. Нахимова, д.8, стр.1, тел./факс: (3822) 41-65-11, Email: mlr@sncard.ru

– ООО "ГСМ-Комплект", г. Томск, ул. Пролетарская, д.59, тел./факс:

(3822) 40-46-10, Email: gsm-k@mail.ru

#### **Тюменская область**

– ООО "Торгмашсервис", г. Тюмень, ул. Невская, д.35, тел.: (3452) 78-37-05, факс: 26-42-87, azs@72.ru, www.azs72.ru – ЗАО "Сервис-Петролиум", г. Сургут, ул. 30 лет Победы, АЗС, тел. (3462) 50-04-06, факс 50-04-03, s-p@surguttel.ru

#### **Хабаровский край**

– ООО ТД "Все для АЗС-ДВ", г. Хабаровск, ул. Тихоокеанская, д.18, оф.5, тел.: (4212)56-66-61, (499) 270-62-97, (499) 270-62-98, tdazskms@mail.ru

#### **Челябинская область**

– ИП Ваничкин Ю.Л., г. Магнитогорск, Челябинская обл., ул. Казакова, 10-12, тел./факс:  $(3519)$  23-12-29, asu\_tp\_service@mail.ru

– ООО "КРИТ", г. Миасс, ул. Вернадского, 34-25,

тел.: (908)08-059-09, (3513) 54-44-74, факс: 53-04-34, crid50@mail.ru

#### **Читинская область**

– ООО "Хранение", г. Чита, ул. Тобольского, д.15, тел./факс:. (3022)39-14-35, hranenie@mail.ru

#### *Адреса торгово-сервисных центров на территории стран ближнего зарубежья*

#### **Республика Беларусь**

– ООО "Акватехника-М", г. Минск, ул. Долгиновский тракт, д. 50, пом. 1Н, ком. 2, тел./факс: (+37517) 335-06-13, 335-06-14, 335-06-15, info@aqt.by, www.aqt.by – ЧТУП "Компания "Баррель", г. Гомель, ул. Барыкина, д. 149, к.7; 20, тел./факс: (+375232) 41-72-03, 41-26-90, 41-26-80

#### **Республика Казахстан**

– ТОО "AZS-Market", г. Астана, ул. Бейбитшилик, д. 33/1, оф. 31, тел./факс: (7172) 73-15-39, info@azs-market.com, www.azs-market.com – ТОО "Тараз In Trade", г. Тараз, ул. Ниеткалиева, д. 70а, тел./факс: (3262) 34-10-36

#### **Республика Литва**

– ЗАО "Лабена", г. Вильнюс, ул. Веркю, 1-11, LT-08218, тел./факс: (+370 5) 273-05-76, 273-30-21, info@labena.com, www.labena.com

#### *Регулярно обновляемый список находится на сайте topazelectro.ru*

# Журнал эксплуатации изделия

Дата получения устройства потребителем "\_\_\_"\_\_\_\_\_\_\_\_\_\_\_\_\_\_\_20\_\_\_\_г. Дата ввода изделия в эксплуатацию "\_\_\_\_"\_\_\_\_\_\_\_\_\_\_\_\_\_\_\_\_20\_\_\_\_\_г.

Фамилия, И., О. Подпись

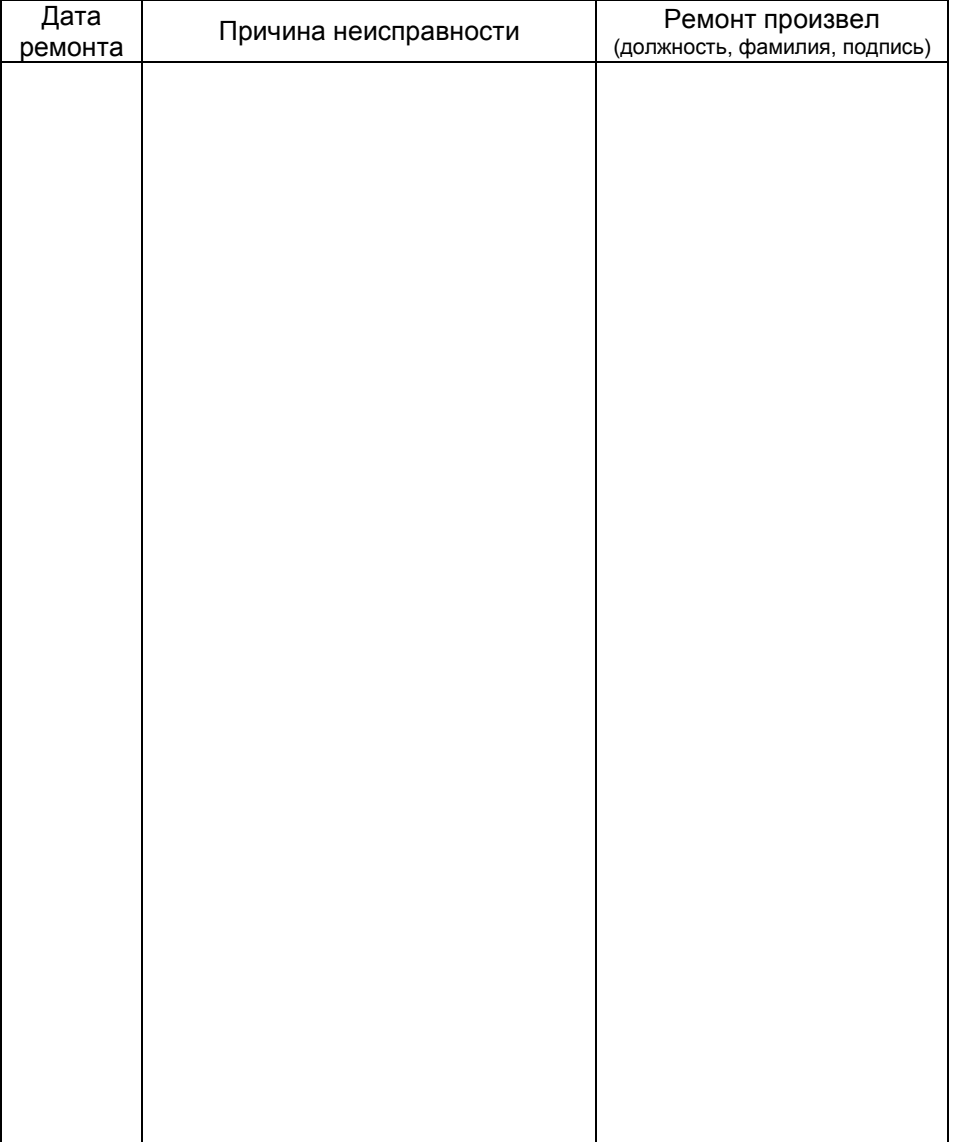